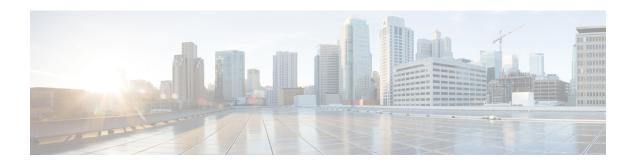

## **Server Configuration Table**

• Server Configuration Information for Installation, on page 1

## **Server Configuration Information for Installation**

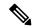

Note

- You can use the configuration table for saving your entries either on a printed paper or in the PDF document.
- Be aware that the field values (namely hostname and passwords) that you enter while you are running the installation program are case-sensitive. Hostname must be in lower case and the character limit is 24 characters.
- All the fields may not be applicable to your system and network configuration. Unless mentioned otherwise, you can change the values of most fields after the installation using CLI commands.

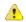

Attention

Changes to some of the configuration parameters may result in changes to the licence MAC, and you may have to rehost the Unified CCX license. For information about the configuration parameters, see **Unified CCX Licenses**.

## **Table 1: Node Configuration Table**

| Parameter        |                                                                                                    | Your Entry |
|------------------|----------------------------------------------------------------------------------------------------|------------|
| Administrator ID |                                                                                                    |            |
| Attention        | You <i>cannot</i> change the original administrator account user ID; you can create additional administrator accounts.                                                                                                    |            |
| Caution          | Do not create administrator IDs (for CLI access or Operating System administration) that start with "uccx" or "UCCX" because such IDs conflict with system account names that are used internally within the Unified CCX server. |            |

| Parameter                |                                                                                                    | Your Entry |
|--------------------------|----------------------------------------------------------------------------------------------------|------------|
| Administrator Password   |                                                                                                    |            |
| Attention                | This field specifies the password for the administrator account, which you use for secure shell access to the CLI, for logging in to Cisco Unified Communications Operating System Administration, and for logging in to the Disaster Recovery System. Ensure that the password is at least six characters long; it can contain alphanumeric characters, hyphens, and underscores. You can change the password after installation. |            |
| Applicat                 | ion User Name                                                                                                    |            |
| Applicat                 | ion User Password                                                                                                    |            |
| Attention                | Use the Application User password as the default password for applications that are installed on the system, including Unified CCX and Unified Communications Manager. Ensure that the password is at least six characters long; it can contain alphanumeric characters, hyphens, and underscores. You can change the password after installation.                                                                                 |            |
| DNS Pri                  | mary                                                                                                    |            |
| DNS Secondary (optional) |                                                                                                    |            |
| Domain                   |                                                                                                    |            |
| Gateway Address          |                                                                                                    |            |
| Hostname                 |                                                                                                    |            |
| IP Addr                  | ess                                                                                                    |            |
| IP Mask                  |                                                                                                    |            |
| MTU Size                 |                                                                                                    |            |
| Note                     | Use the same Maximum Transmission Unit (MTU) value for all servers in the cluster.                                                                                                    |            |
| NIC Duplex               |                                                                                                    |            |
| Note                     | This parameter is not displayed if automatic negotiation is used.                                                                                                    |            |
| NIC Speed                |                                                                                                    |            |
| Note                     | This parameter is not displayed if automatic negotiation is used.                                                                                                    |            |

| Parameter |                                                                                                    | Your Entry |
|-----------|----------------------------------------------------------------------------------------------------|------------|
| NTP Ser   | ver                                                                                                    |            |
| Attention | Enter the hostname or IP address of one or more<br>Network Time Protocol (NTP) servers with which<br>you want to synchronize.                                                                                                    |            |
|           | You can enter up to five NTP servers.                                                                                                    |            |
|           | You can change the NTP server after installation.                                                                                                    |            |
| Security  | Password                                                                                                    |            |
| Attention | Servers in the cluster use the Security password to communicate with one another. The password must contain at least six alphanumeric characters. It can contain hyphens and underscores, but it must start with an alphanumeric character.                                                                                                    |            |
|           | Save this password. You will be asked to enter the same Security password when you install the second node to form a cluster.                                                                                                    |            |
|           | You can change the password after installation by using the following CLI command:                                                                                                    |            |
|           | CLI > set password user security                                                                                                    |            |
|           | To avoid losing communications between nodes, you must change the Security password on both nodes in a cluster and reboot both the nodes. For more information, see the description of this command in the Cisco Unified Operating System Administration Guide at https://www.cisco.com/c/en/us/support/customer-collaboration/unified-contact-center-express/products-maintenance-guides-list.html. |            |
| SMTP L    | ocation                                                                                                    |            |
| Note      | You must populate this field if you plan to use electronic notification.                                                                                                    |            |
| Organiz   | ation                                                                                                    |            |
| Note      | The value you enter is used to generate a CSR.                                                                                                    |            |
| Unit      |                                                                                                    |            |
| Note      | The value you enter is used to generate a CSR.                                                                                                    |            |
| Location  |                                                                                                    |            |
| State     |                                                                                                    |            |
| Note      | The value you enter is used to generate a CSR.                                                                                                    |            |

| Parameter |                                                                             | Your Entry |
|-----------|-----------------------------------------------------------------------------|------------|
| Country   |                                                                             |            |
| Note      | The value you enter is used to generate a CSR and self-signed certificates. |            |
| Time Zone |                                                                             |            |

## **Related Topics**

Demo Licenses

Obtain License MAC Before Installation

Obtain License MAC After Installation

Use Command Line Interface

Using Administrator Web Interface

**Upload Licenses**